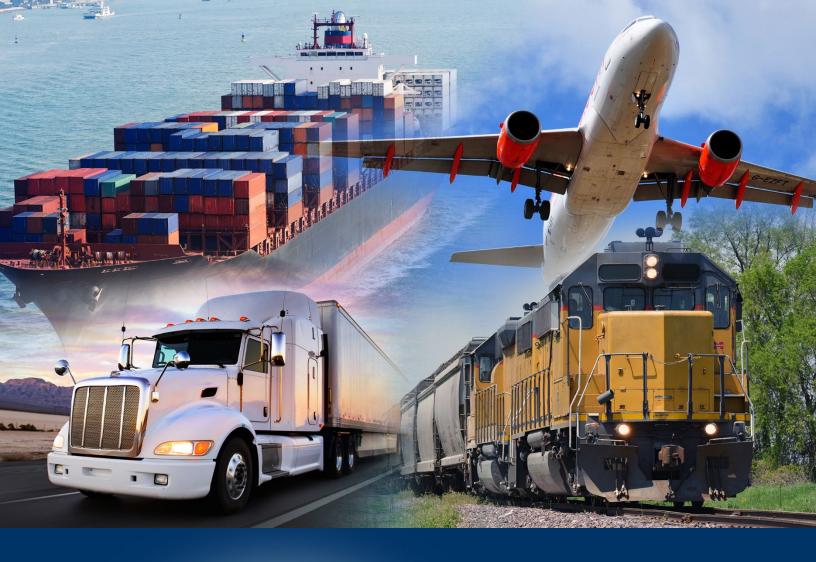

## Accessing the Application

ACE Reports Video

September 2020

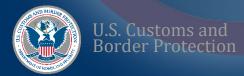

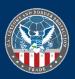

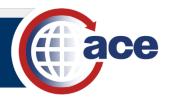

## INTRODUCTION

To access ACE Reports, you must have:

- An active ACE Secure Data Portal account.
- Designated user roles.
- For PGAs, a Memorandum of Understanding (MOU) that identifies privileges and roles.

## ACCESS ACE REPORTS

- 1. In **Internet Explorer**, navigate to the ACE Secure Data Portal home page using the web address <a href="https://ace.cbp.dhs.gov">https://ace.cbp.dhs.gov</a>.
- 2. In the **Login Information** pane:
  - a. In the **USERID**: field, type your ACE ID or Hash ID.
  - b. In the **Password**: field, type your *password*.
  - c. Select the **Login** button.

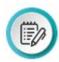

**NOTE:** CBP users will need to select a port then the **Submit** button after selecting the **Login** button.

3. In the toolbar at the top right, select the **Reports** icon.

The ACE REPORTS home page displays.

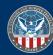